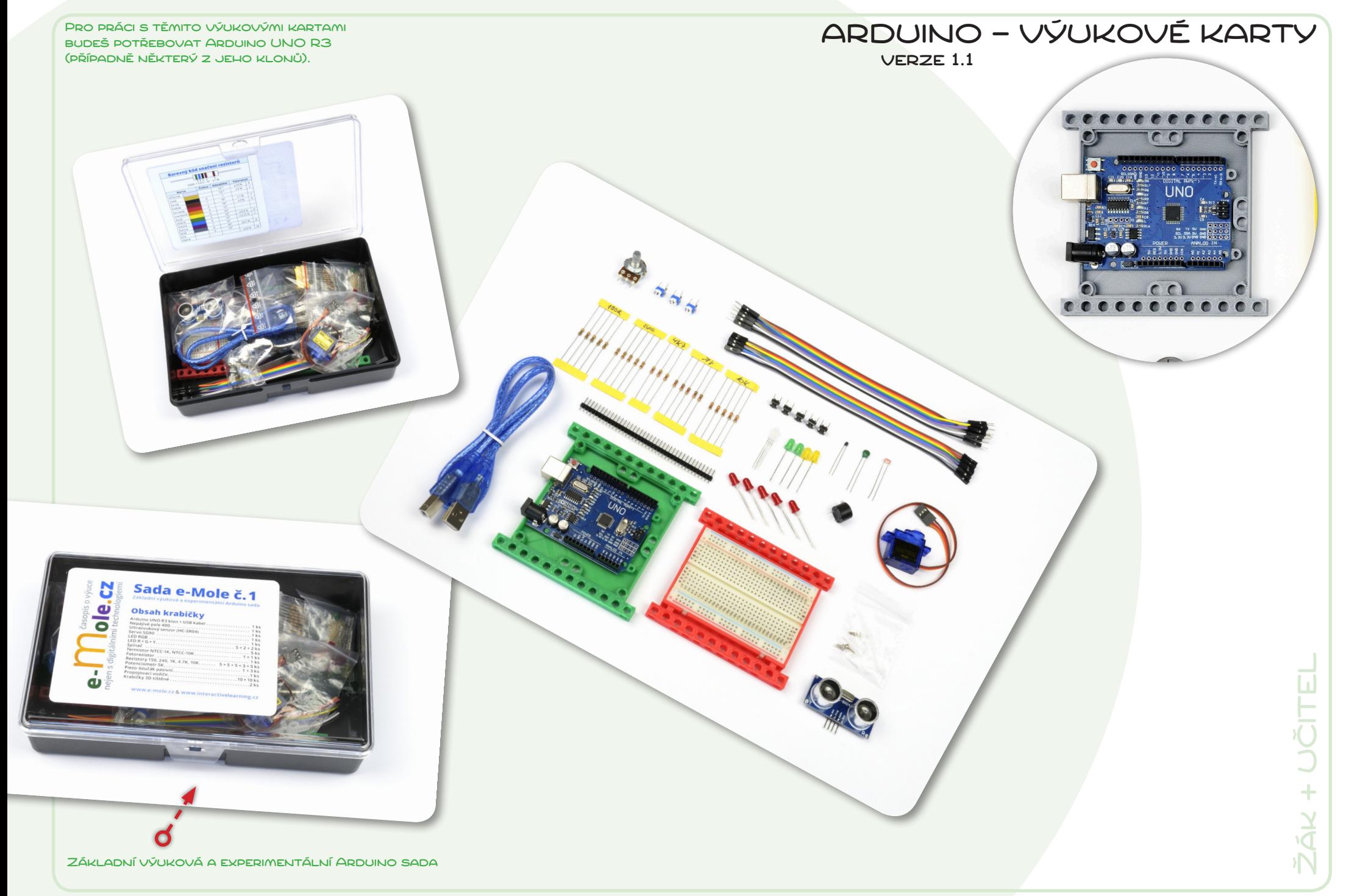

### Tento PDF soubor není ZADARMO!

Materiál, který se ti dostal do rukou, vznikl na základě zkušeností z výuky a je součástí **Základní výukové a experimentální Arduino sady** (*www.e-mole.cz/diy*).

Rádi bychom, aby se tento materiál dostal ke všem, pro které může být něčím přínosný. Nemusí to být pouze učitelé a vedoucí zájmových vzdělávacích kroužků, může to být kdokoli, kdo se snaží seznámit s **Arduinem**…

*Soubor PDF můžeš šířit přes internet nebo na libovolném datovém nosiči. Můžeš ho také dát k dispozici ke stáhnutí ze svého serveru nebo webu. Jedinou podmínkou je, že šíření PDF souboru musí být vždy v kompletní podobě a zcela zdarma. Stažení souboru přitom nesmí být podmíněno přihlášením/registrací uživatele.*

### Užívání tohoto materiálu není zdarma, je třeba uhradit poplatek…

Návrh a příprava materiálu si vyžádala mnoho hodin práce. Pokud budeš materiál prakticky používat, prosíme, uhraď za užívání tohoto digitálního materiálu poplatek **69 Kč**. Tvůj finanční příspěvek bude využit pro přípravu dalších výukových materiálů, které pak budou podobným způsobem opět k dispozici všem zájemcům.

Pokud chceš materiál používat jako učební materiál pro své žáky/studenty ve škole nebo v kroužku, prosíme, uhraď uvedenou částku za každého žáka/studenta.

Pokud jsi ještě dítě a nemůžeš uvedenou částku přes internet uhradit, požádej své rodiče, aby platbu provedli. Pokud z nějakého důvodu nemůžeš platbu zařídit, nic si z toho nedělej. Klidně materiál používej. Věříme, že až budeš starší, částku nám dodatečně uhradíš.

V PŘÍPADĚ, ŽE JSI ZAKOUPIL(A) **ZÁKLADNÍ VÝUKOVOU A EXPERIMENTÁLNÍ ARDUINO SADU** PŘÍMO OD NÁS, NEMUSÍŠ ZA TENTO VÝUKOVÝ MATERIÁL NIC PLATIT!

Více informací o **Základní výukové a experimentální Arduino sadě** (Sada e-Mole č. 1), včetně informací pro provedení platby, najdeš na:

#### **http://www.e-mole.cz/diy/vyukova-experimentalni-arduino-sada**

*Na stejné adrese najdeš také přehled všech připravených materiálů, včetně rozšiřujicích materiálů, které nejsou volně k dispozici a mohou je získat pouze předplatitelé našich výukových materiálů.* 

- Pokud umístíš soubor ke stažení na svůj web/server, prosíme, napiš nám o tom. Dáme ti vědět, když bude k dispozici nová verze.
- I když je soubor připraven primárně pro zobrazení na displeji, dá se vytisknout na papír formátu A4. Při tisku PDF na papír jiné velikosti nezapomeň nastavit korektní přizpůsobení velikosti (např. v tiskovém dialogu Adobe Readeru: Size Options –> Fit).

• Prosíme, nezasahuj do PDF souboru. Pokud narazíš na nějakou chybu, napiš nám o ní a my ji opravíme.

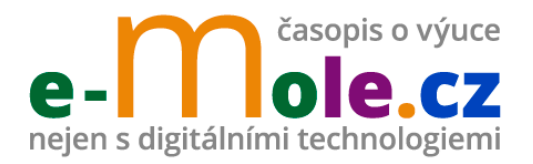

Naším hlavním cílem je ukázat, že digitální technologie nejsou nám učitelům na obtíž, ale že je to přesně naopak, přináší nové možnosti, jak dětem přiblížit problematiku našich oborů a jak z někdy nudné výuky udělat dobrodružnou cestu za poznáním. Na rozdíl od různých školicích akcí a konferencí vidíme v časopisu příležitost přinést zajímavé nápady a ukázky z výuky většímu množství učitelů.

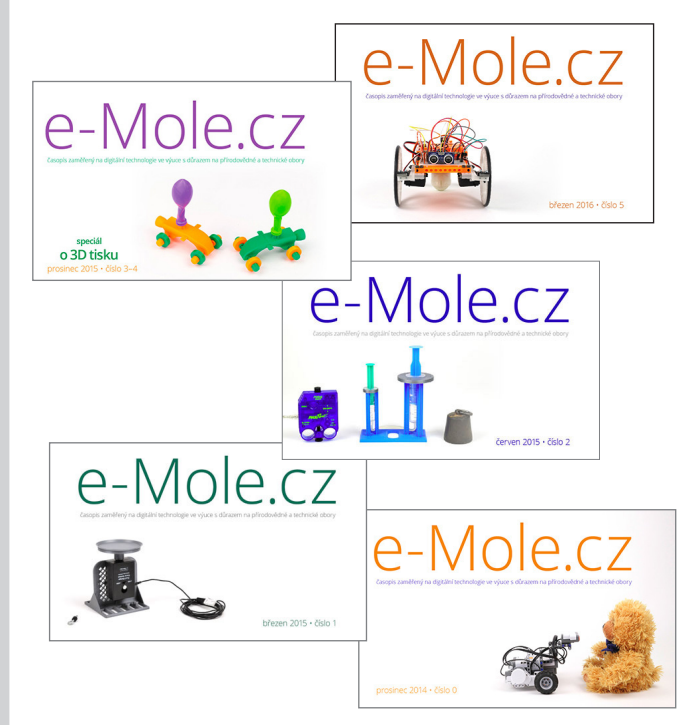

**redakce časopisu e-Mole** casopis.e.mole@gmail.com

### Arduino IDE (www.arduino.cc) = multiplatformní textové vývojové prostředí pro Arduino

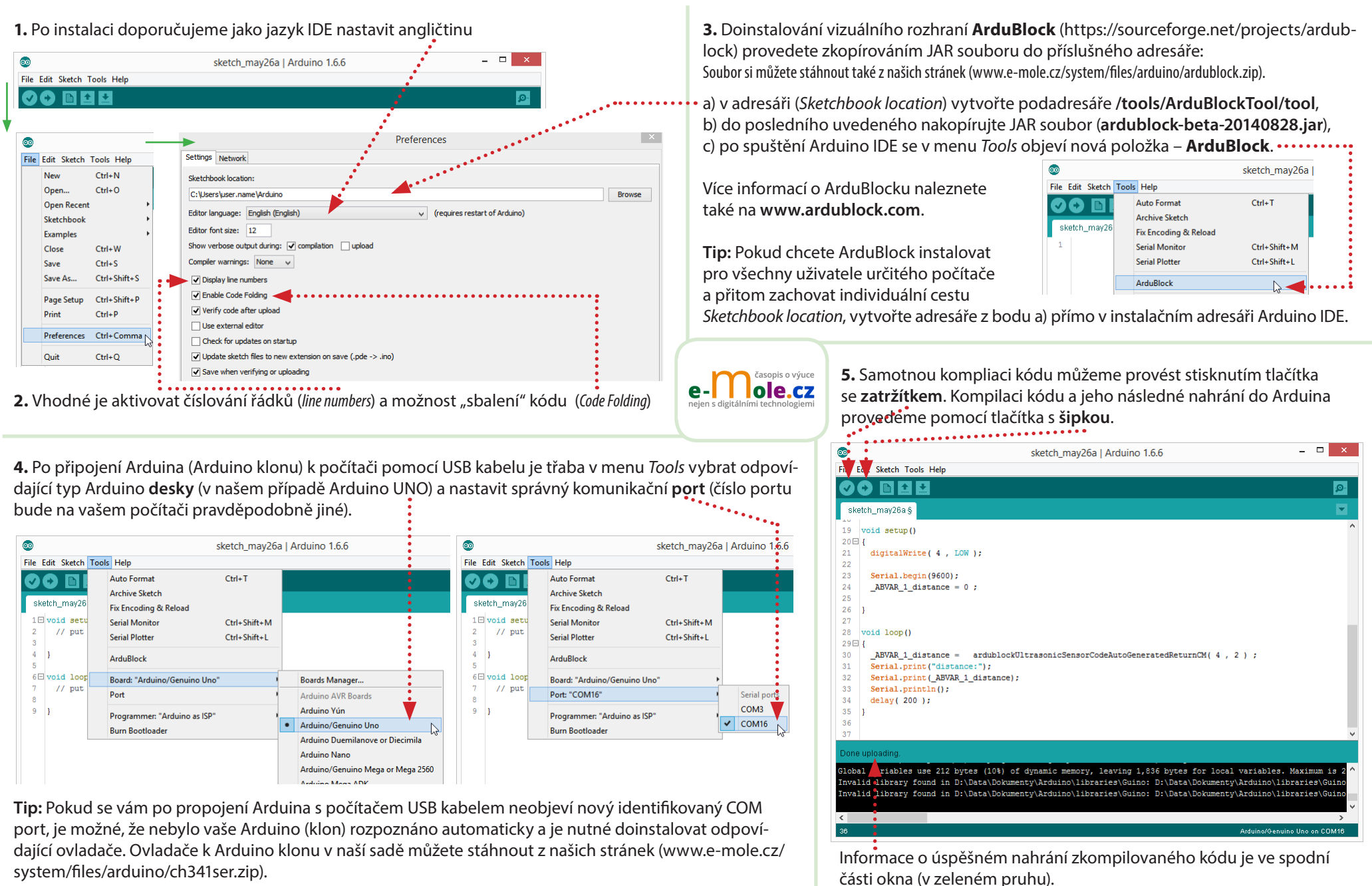

### AdruBlock (www.ardublock.com) = grafické vývojové prostředí pro Arduino

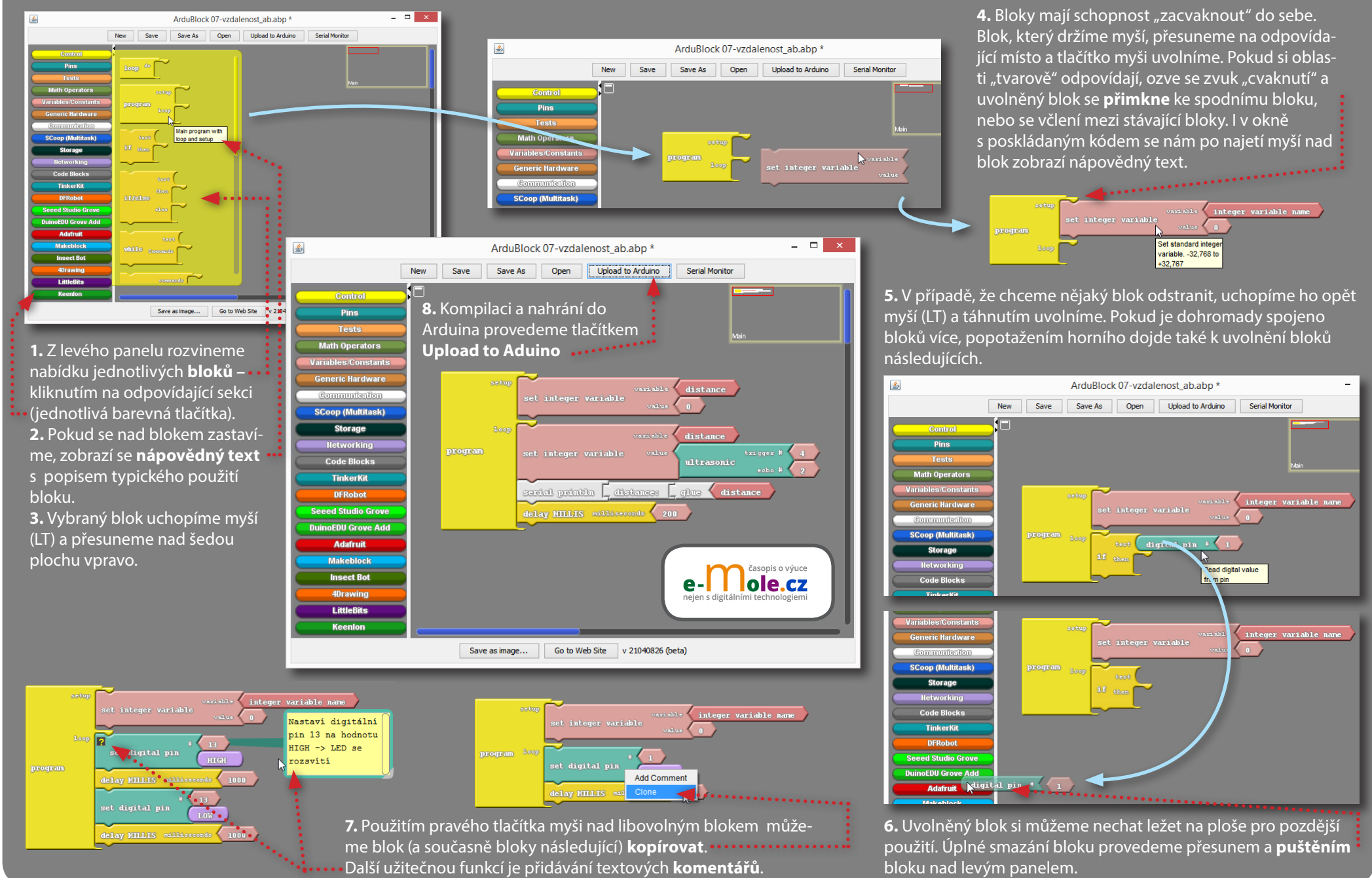

# **01 Blikání LED**

Dioda připojená anodou (delší nožka) přes rezistor 240 Ω k digitálnímu pinu 13 vždy půl sekundy svítí a půl sekundy je zhasnutá (stejnou funkci – diody připojené k pinu 13 – má malá LED integrovaná přímo na desce Arduino UNO).

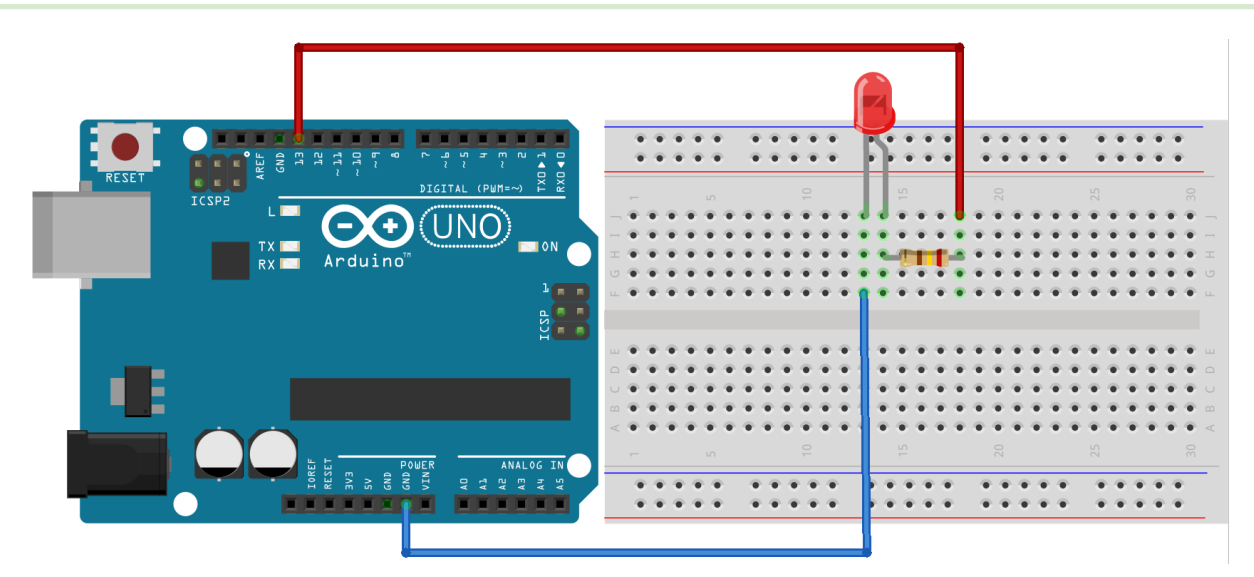

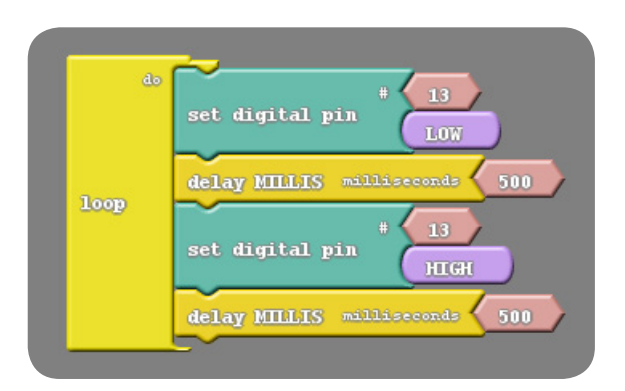

#### **Tip:**

1) Zkuste měnit rychlost blikání změnou časové prodlevy (delay).

2) Zapojte stejným způsobem dvě diody ke dvěma různým pinům a naprogramujte blikač (střídavě svítí jedna nebo druhá dioda).

void setup()

void loop()

delay( 500 );

delay( 500 );

pinMode( 13 , OUTPUT);

digitalWrite( 13 , LOW );

digitalWrite( 13, HIGH );

{

}

{

}

## **02 Rozsvěcení LED**

Dioda je připojena k pinu 11, který díky technologii PWM (Pulse-width modulation) umožňuje nastavovat výstupní výkon pinu v 256 krocích (takto vybavené digitální piny jsou na desce označeny vlnovkou). Jednoduchý cyklus s postupně se zvětšující úrovní výkonu pinu tak způsobuje rozsvěcení LED.

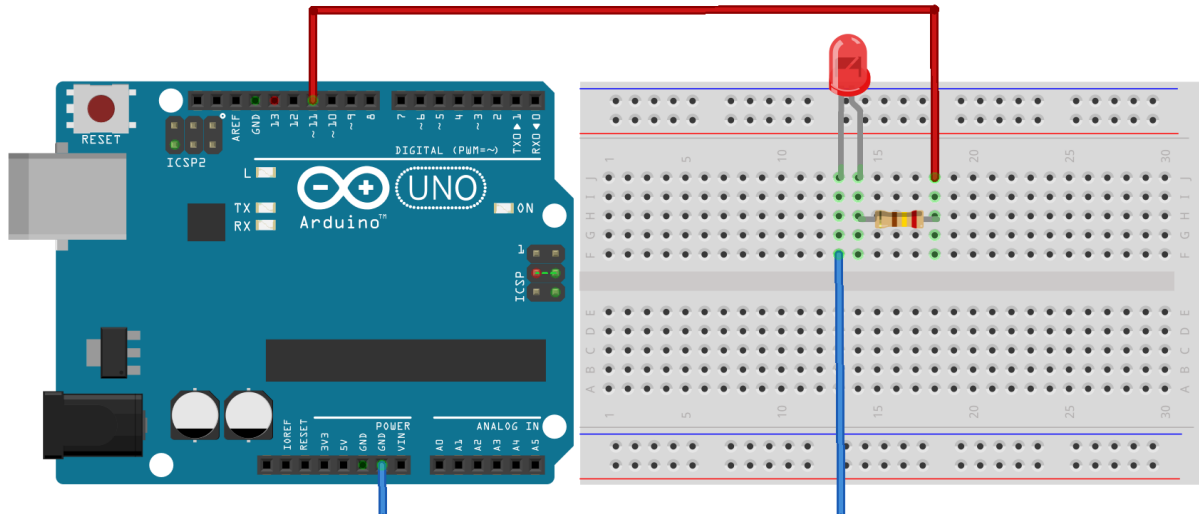

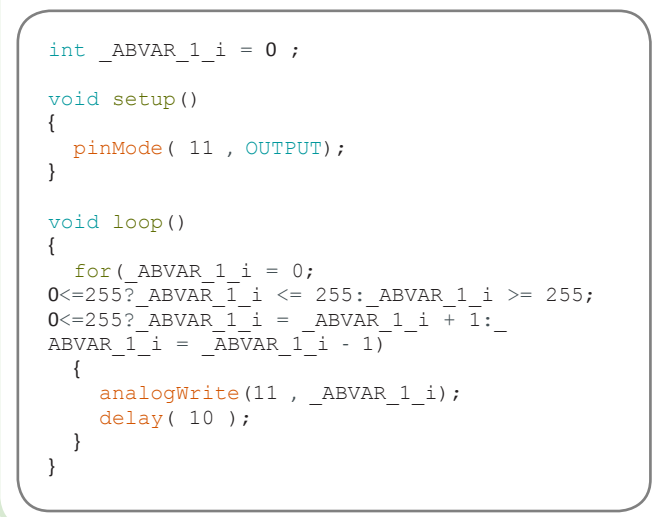

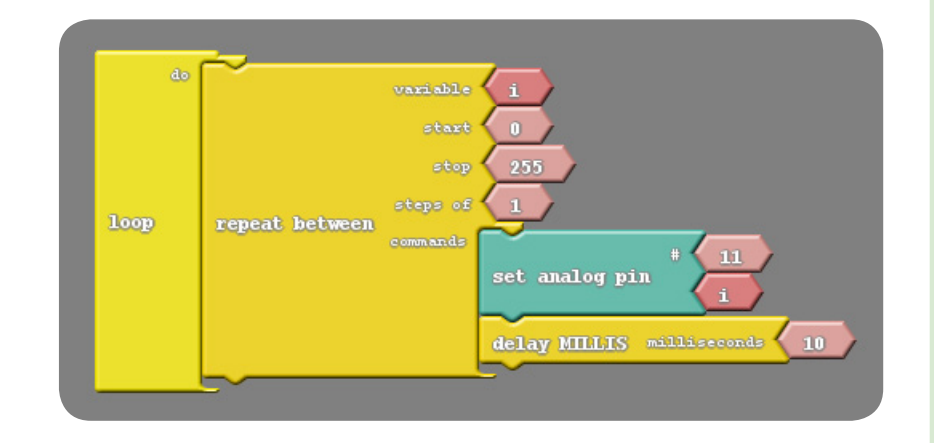

Zkuste měnit rychlost rozsvěcení a dále naprogramovat postupné rozsvěcení a následné zhášení LED.

**Tip:**

## **03 LED a tlačítko**

Zapojení představuje obecné použití tlačítka, po jehož stisknutí je na digitálním pinu 7 zaznamenána logická 1 (hodnota high), na kterou rozhodovací podmínka zareaguje rozsvícením diody (obecně můžeme takto spustit jakýkoli proces). Při vypnutém tlačítku je na pinu 7 logická 0 a dioda podle zadané podmínky nesvítí.

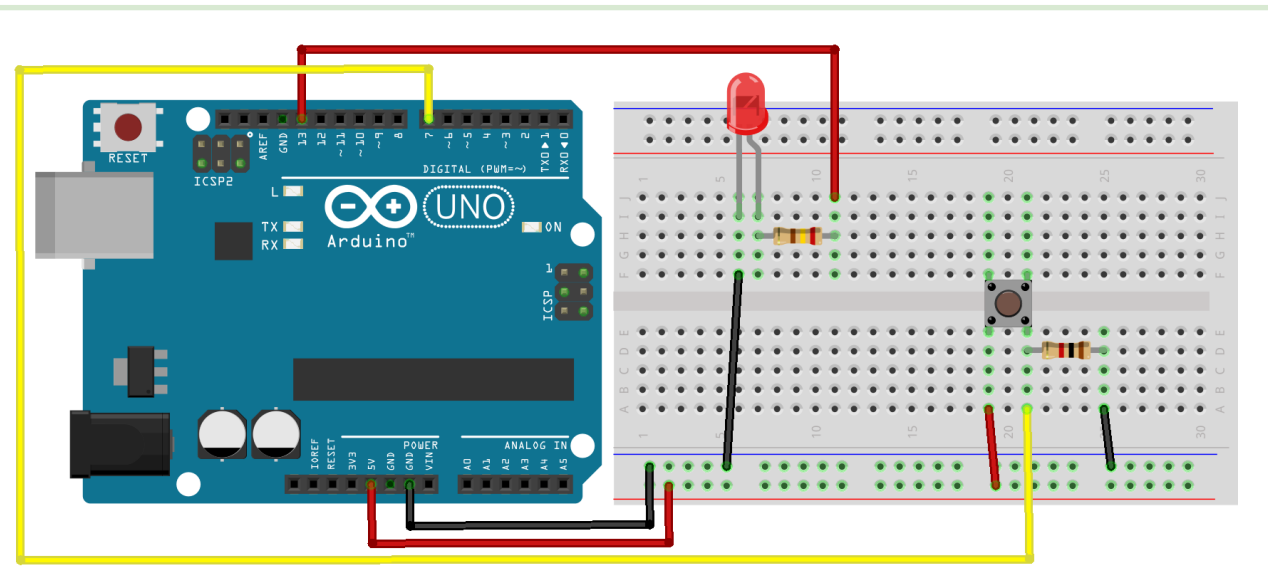

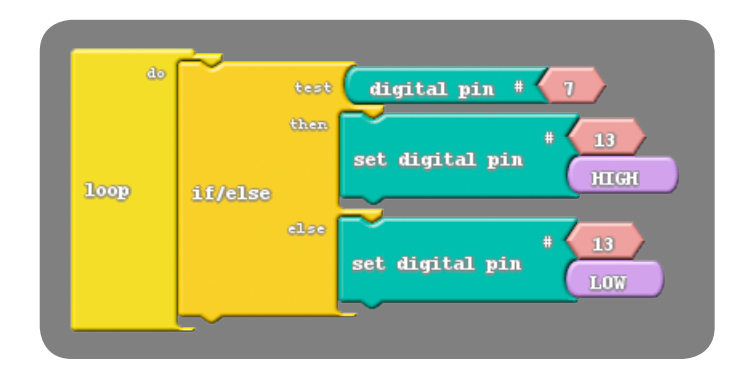

#### **Tip:**

Zkuste zapojit tlačítko sériově přímo mezi jeden z přívodních vodičů k diodě (červený nebo černý) a ověřit, že pro pouhé zapínání a vypínání jedné LED by stačilo takovéto jednoduché zapojení jako v klasickém analogovém obvodu (v programu musí být přitom samozřejmě na pinu 13 nastavena logická 1 – parametr "HIGH").

### void setup()

pinMode( 7 , INPUT); pinMode( 13 , OUTPUT); }

void loop()

{

 } else

 } }

{ if (digitalRead(7))

 { digitalWrite( 13, HIGH );

 { digitalWrite( 13 , LOW );

## **04 Tónový generátor**

Jednoduchý piezoelektrický bzučák má označený kladný vstup (červený vodič), který je připojen přes rezistor 150 Ω k pinu 9. Velikost odporu rezistoru reguluje hlasitost bzučáku. V uvedeném kódu je použita proměnná "prodleva" pro dobu mezi střídáním dvou odlišných tónů.

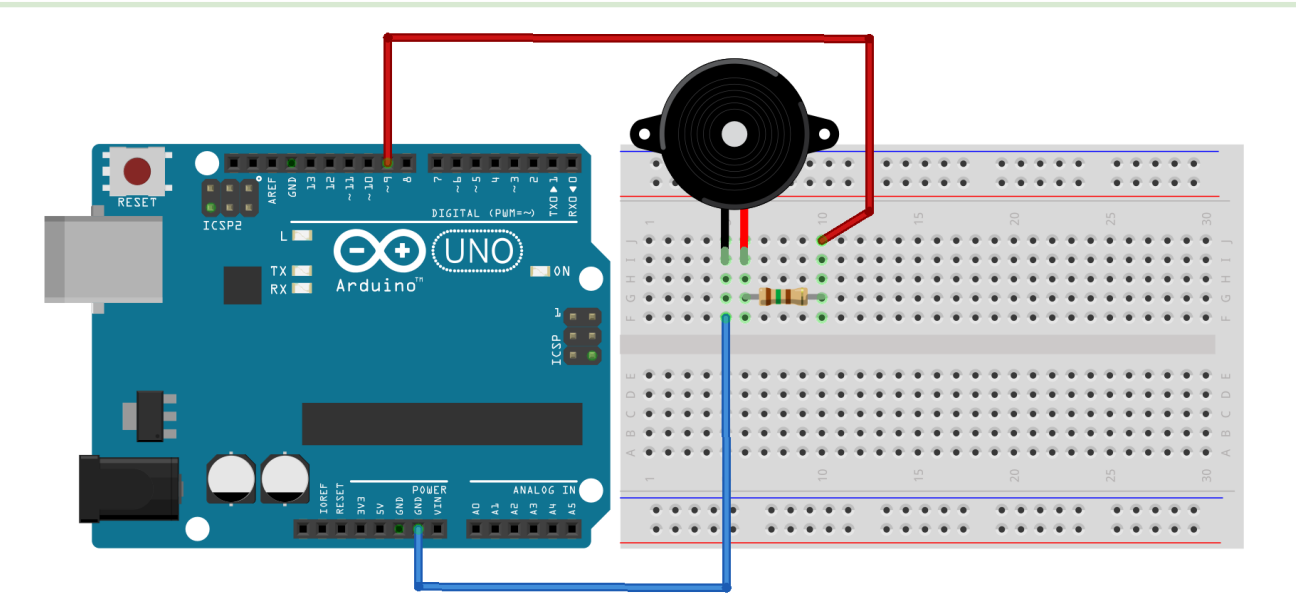

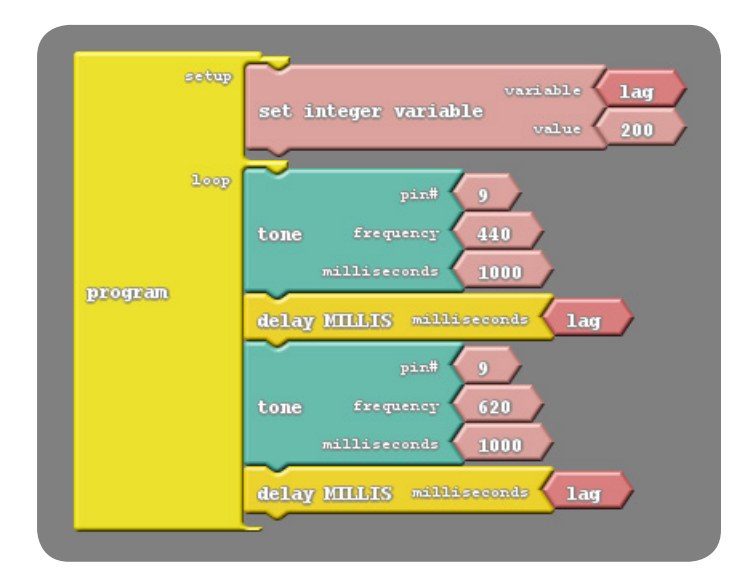

#### **Tip:**

1) Pokuste se vytvořit kód pro zahrání nějakého hudebního intervalu (podle příslušného poměru frekvencí), nebo jednoduché melodie.

2) Použijte několik proměnných pro vytvoření různě dlouhých tónů.

int ABVAR 1 lag =  $0$ ;

ABVAR 1 lag = 200 ;

tone(9, 440, 1000); delay( ABVAR 1 lag ); tone(9, 620, 1000); delay( ABVAR 1 lag );

void setup()

void loop()

{

}

{

}

### **05 Detekce osvětlení**

Fotorezistor je propojen sériově s rezistorem 1 kΩ (možno vyzkoušet i jiné hodnoty – například 10 kΩ) k napájecímu (5V) a zemnícímu pinu (GND). Na analogovém pinu A2 je pak vyčítána hodnota napětí na rezistoru v hodnotách 0 - 1023, které odpovídají lineárně napětí 0 V – 5 V (hodnota je dána poměrem odporu rezistoru a proměnného odporu fotorezistoru). Vyčtené hodnoty na A2 se zobrazují na sériovém monitoru, který lze zapnout v editoru Arduino IDE (ikonka v pravém horním rohu) nebo v okně Ardublock.

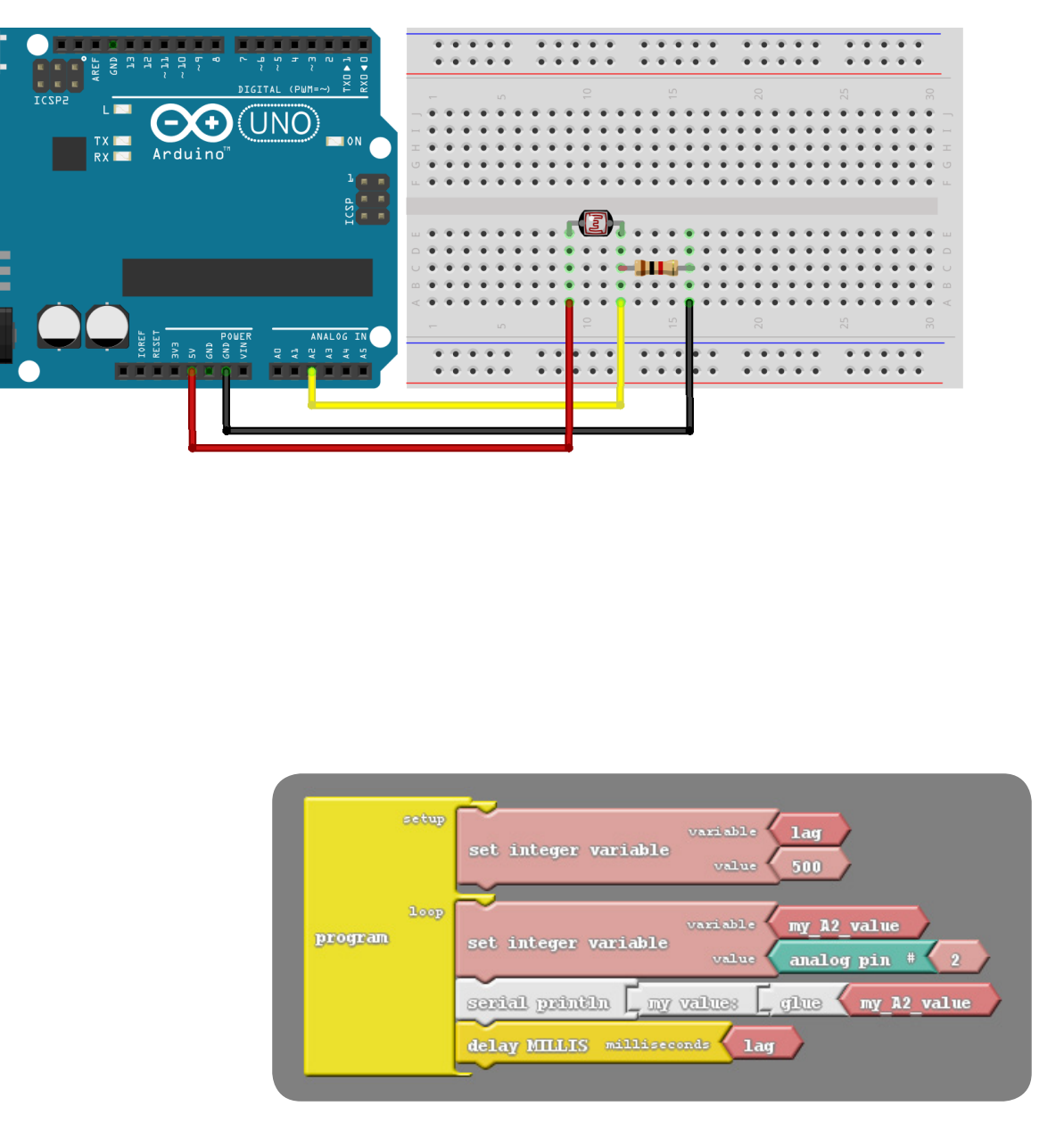

### **Tip:**

Sledujte, jak se mění hodnota na Sériovém monitoru při různé míře zastínění fotorezistoru. Vyzkoušejte, co se změní, pokud prohodíme konce napájecího a zemnícího vodiče (hodnota A2 nyní určuje velikost napětí na fotorezistoru).

}

#### int  $ABVAR$  2 my A2 value = 0 ; void setup() { **Serial**.begin(9600);  $ABVAR$  1 lag = 500 ; } void loop() { ABVAR 2 my A2 value = analogRead(2) ; **Serial**.print("my value: "); Serial.print( ABVAR 2 my A2 value); **Serial**.println(); delay( ABVAR 1 lag );

int ABVAR 1 lag =  $0$ ;

 $-9.9$ 

 $-9.9.4$ 

variabl

**Difference** 

**lag** 

cūme

**lag** 

my A2 value

analog pin

my A2 value

 $9.9.9$ 

set integer variable

set integer variable

serial printin \_ my values

delay MILLIS milliseconds

### **06 Zapojení termistoru**

Zaměníme-li fotorezistor z předchozího příkladu (Detekce osvětlení) za termistor, můžeme pomocí zcela stejného kódu detekovat hodnotu na pinu A2, která se mění se změnou teploty (a tím i odporu) termistoru. Změnou velikosti odporu rezistoru nebo použitím jiného termistoru dosáhneme různé citlivosti v různých teplotních intervalech.

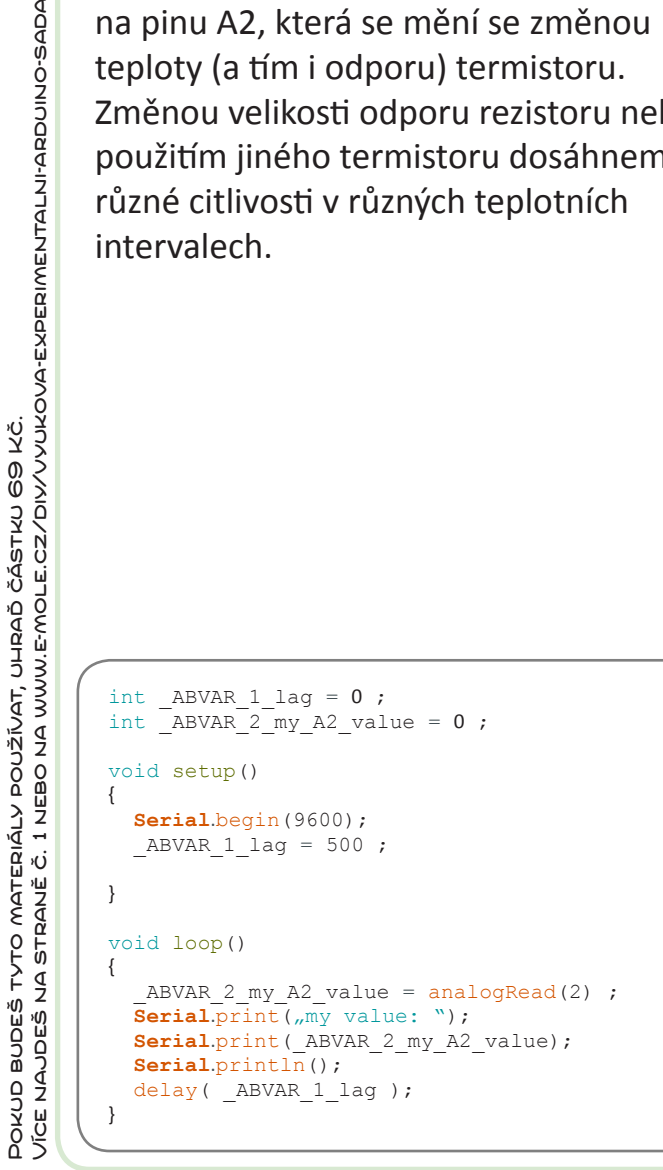

Pokud budeš tyto materiály používat, uhraď částku 69 Kč.

**POPS-ONICONT-NTANT** 

69 KČ.<br>WVVVUKOVA-EXPERIME

### **Tip:**

Můžete se pokusit zaznamenat hodnotu na A2 při různých teplotách termistoru (například prodloužením přívodů termistoru pomocí kablíků a zahříváním vzduchu v uzavřené nádobě s termistorem a teploměrem), vytvořit si graf závislosti hodnoty A2 na teplotě (kalibrační křivku) a získat tak jednoduchý teploměr.

setup

 $100$ 

program

**UNO** 

Œ

### **07 Měření vzdálenosti**

Ultrazvukový senzor polohy má čtyři vývody. Kromě napájení VCC a uzemnění GND je to Trig, který je připojen k pinu řídícímu vysílání krátkého ultrazvukového pulsu, a Echo vracející informaci o přijetí tohoto pulsu po odrazu od překážky. V programu použitý blok "ultrasonic" vrací přímo hodnotu vzdálenosti předmětu v centimetrech. Tato hodnota je potom zobrazována v okně sériového monitoru.

#### int ABVAR 1 distance =  $0$ ; int ardublockUltrasonicSensorCodeAutoGenerat edReturnCM(int trigPin, int echoPin) { long duration; pinMode(trigPin, OUTPUT); pinMode(echoPin, INPUT); digitalWrite(trigPin, LOW); delayMicroseconds(2); digitalWrite(trigPin, HIGH); delayMicroseconds(20); digitalWrite(trigPin, LOW); duration = pulseIn(echoPin, HIGH); duration = duration / 59; if ((duration  $\langle 2 \rangle$  ) (duration  $>$  300)) return false; return duration; } void setup() { digitalWrite( 4 , LOW ); **Serial**.begin(9600); ABVAR 1 distance =  $0$ ; } void loop() { \_ABVAR\_1\_distance = ardublockUltrasonic-SensorCodeAutoGeneratedReturnCM( 4 , 2 ) ; **Serial**.print("distance: "); Serial.print( ABVAR 1 distance); **Serial**.println(); delay( 200 ); }

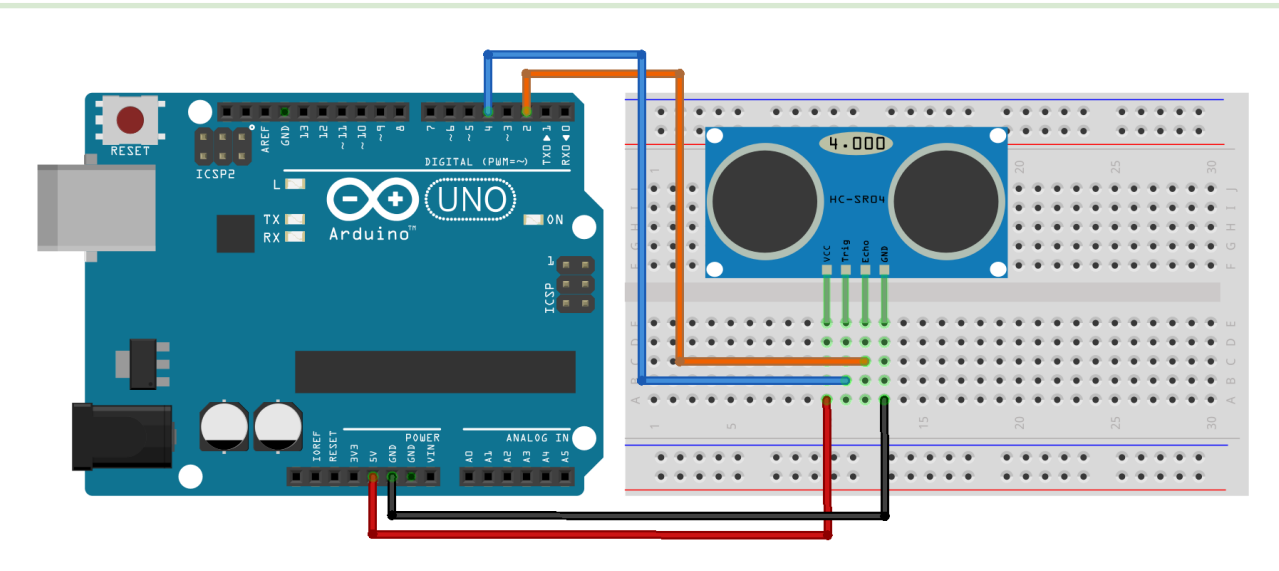

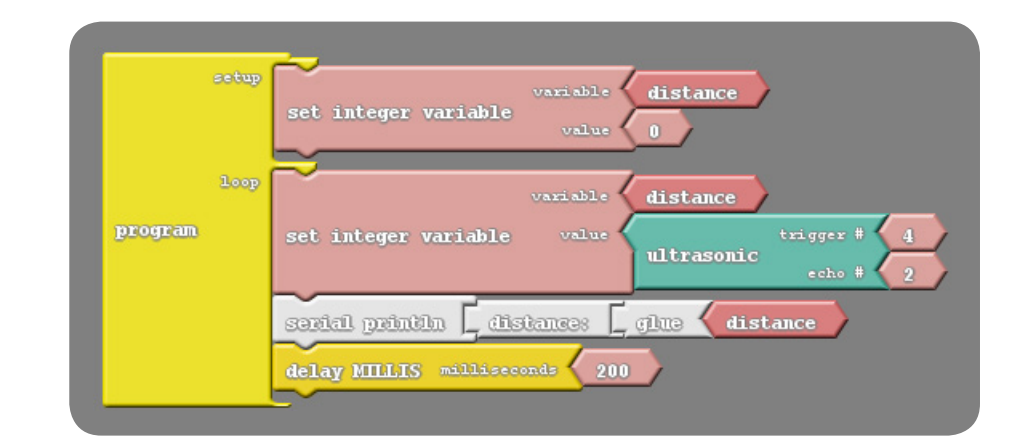

### **Tip:**

Ve vygenerovaném kódu programu Arduino IDE je vidět konstanta 59, kterou je vydělen čas od vyslání po návrat ultrazvukového pulsu v mikrosekundách. Pokuste se odvodit, jaký je význam této konstanty, a jak bychom ji měli upravit, kdybychom potřebovali například kvůli změně teploty uvažovat jinou rychlost zvuku.

### **08 Servo**

#include <**Servo**.h> **Servo** servo\_pin\_9;

servo pin 9.attach(9);

servo pin 9.write( 90 );

servo pin 9.write( 0 );

servo pin 9.write( 180 );

void setup()

void loop()

 $delav(1000)$ :

delay( 1000 );

 $delav(1000)$ ;

{

}

{

}

Servomotor, zkráceně servo, je speciální motor, který umožňuje přesné nastavení úhlu (polohy natočení osy). Naše servo je možné nastavit v rozsahu 0-180°. Barevné označení připojovacích kabelů od serva se může lišit od vyobrazení ve schématu. Často se používá kombinace červeného kabelu pro napájení, hnědého pro uzemnění a oranžového pro signál – v našem případě připojeného k pinu 9. Znázorněný program natočí osu serva postupně na úhel 90°, následně na 0°, nakonec na 180° a poté celý cyklus opakuje znovu.

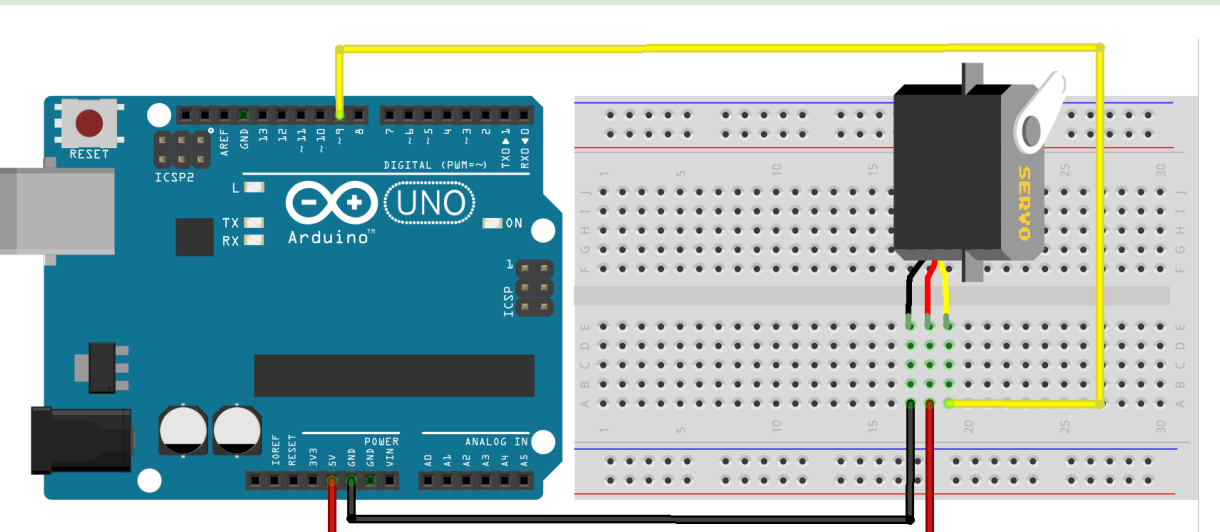

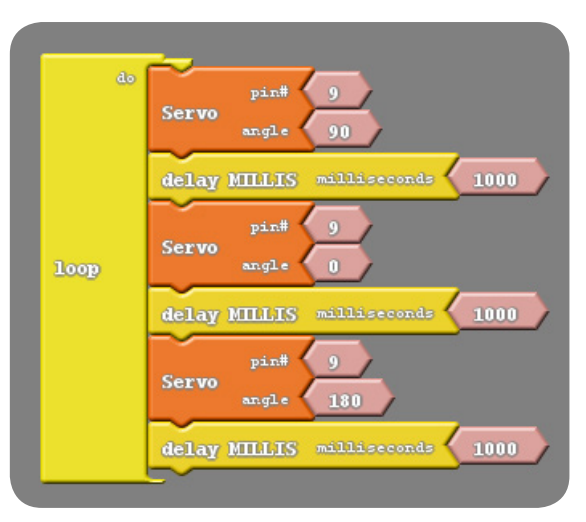

#### **Tip:**

Zkuste naprogramovat servo tak, aby se pomalu otáčelo od 0° do 120° a potom rychleji zpět. Můžete využít například podobný program jako u rozsvěcení LED.

POKUD BUDEŠ TYTO MATERIÁLY POUŽÍVAT, UHRAĎ ČÁSTKU 69 KČ.<br>VÍCE NAJDEŠ NA STRANĚ Č. 1 NEBO NA WWW.E-MOLE.CZ/DIY/VYUKOVA-EXPERIMENTALNI-ARDUINO-SADA Více na straně č. 1 nebo najdeš na straně č. 1 nebo na mole.cz do na z do na z z využ vyukova z vyukova z vyukova z Pokud budeš tyto materiály používat, uhraď částku 69 Kč.

## **09 RGB LED**

int ABVAR 1 red =  $0$ ; int ABVAR 2 green =  $0$ ; int  $ABVAR$  3 blue = 0 ;

ABVAR 1 red = 9 ; ABVAR 2 green =  $5$ ; ABVAR 3 blue =  $6$  ;

pinMode( ABVAR 1 red , OUTPUT); pinMode( ABVAR 2 green , OUTPUT); pinMode( ABVAR 3 blue , OUTPUT);

analogWrite( ABVAR 1 red , 220); analogWrite( ABVAR 2 green , 240); analogWrite( ABVAR 3 blue , 220);

void setup()

void loop()

{

}

{

}

Při zapojení RGB LED se společnou katodou je potřeba katodu (bývá to nejdelší nožička) připojit k zemnícímu pinu GND, ostatní nožičky odpovídají anodám jednotlivých barev uspořádaných podle typu diody (lze nalézt v technické dokumentaci, nebo jednoduše vyzkoušet). Změnou hodnoty (0 – 255) na pinech jednotlivých anod lze měnit výslednou barvu LED.

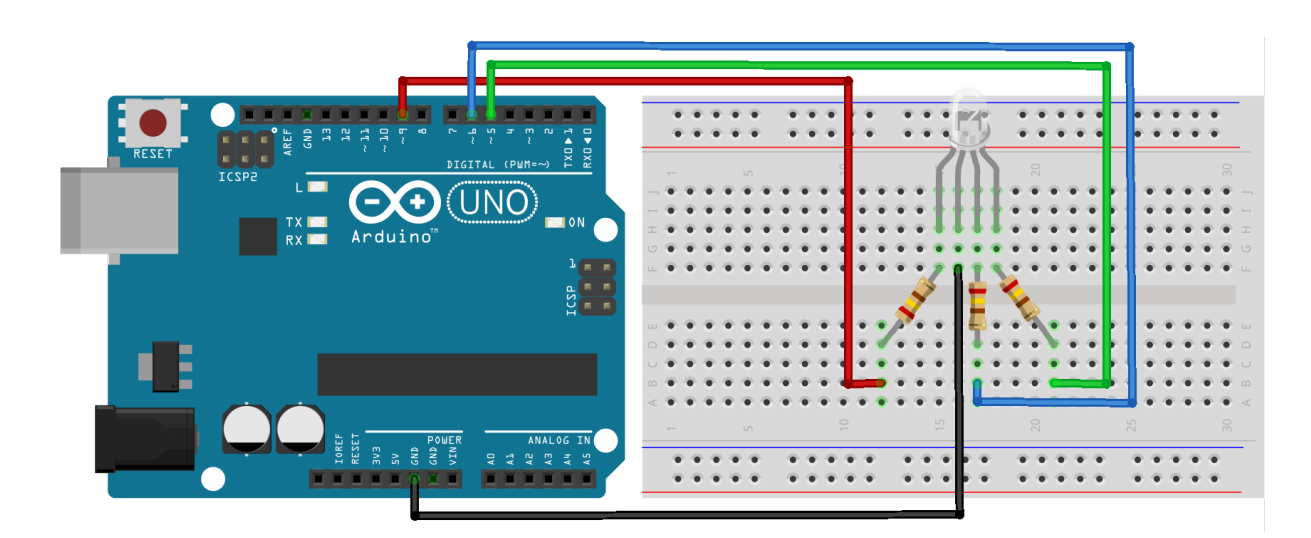

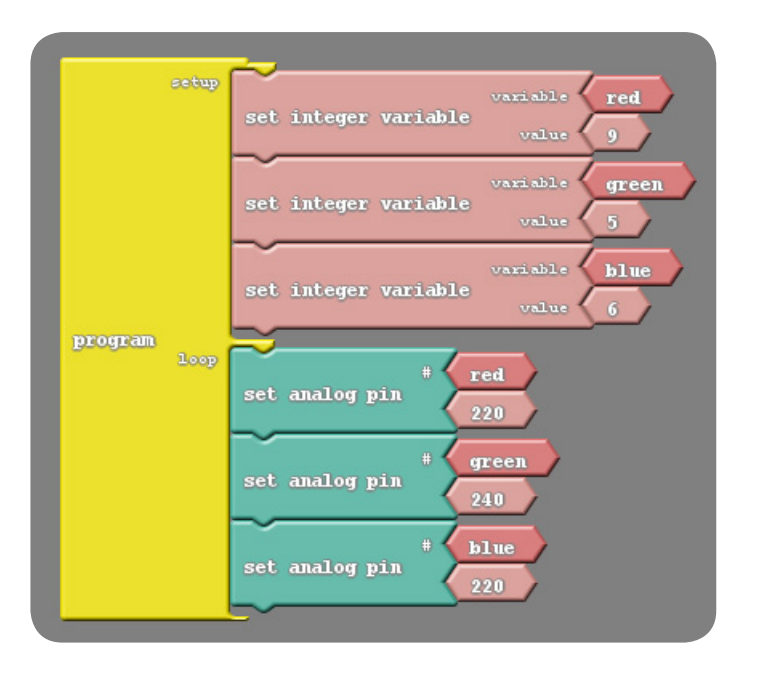

### **Tip:**

1) Pro lepší míchání jednotlivých barev ve výslednou je vhodné nasadit na RGB LED ping-pongový míček s vyvrtaným otvorem o průměru 5 mm.

2) Pozorujte, jaké barvy získáte, pokud necháte hodnotu vždy jedné proměnné nulovou a budete nastavovat pouze zbylé dvě.

### **10 RGB LED – změna barev**

Následující program bude při stejném zapojení jako v předchozím příkladu opakovaně měnit výslednou barvu postupným zeslabováním vždy jedné ze tří základních barev.

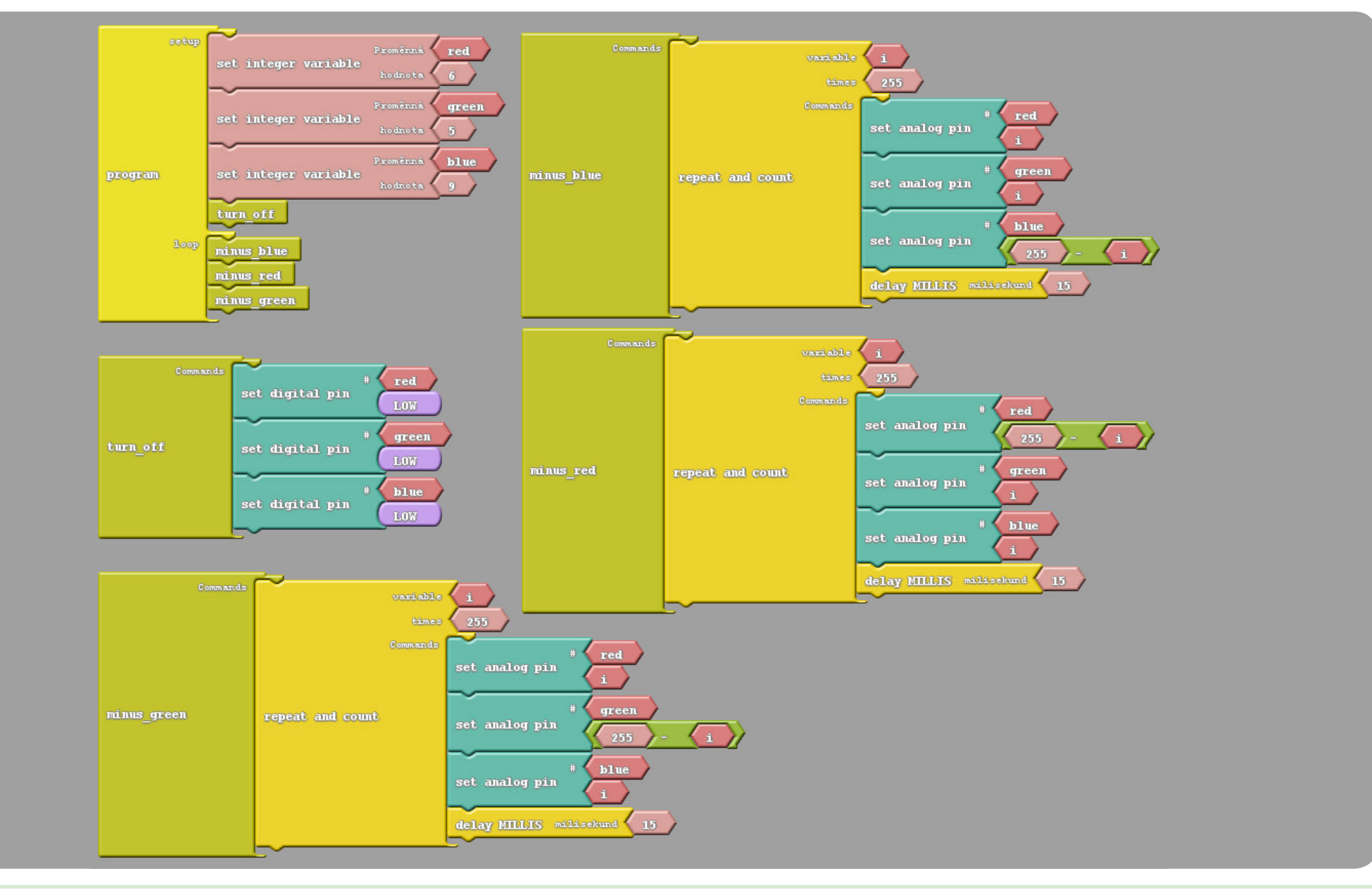

## **10 RGB LED – změna barev** (vlastní kód generovaný ArduBlockem)

```
int ABVAR 1 red = 0;
int ABVAR 2 green = 0;
int ABVAR \overline{3} blue = 0;
void __ardublockDigitalWrite(int pinNumber, boolean status)
{
 pinMode(pinNumber, OUTPUT);
  digitalWrite(pinNumber, status);
}
int ABVAR 4 i = 0;
void minus red();
void turn off();
void minus green();
void minus blue();
void setup()
{
  pinMode( ABVAR 1 red , OUTPUT);
  pinMode( ABVAR 2 green , OUTPUT);
  pinMode( ABVAR 3 blue, OUTPUT);
  ABVAR 1 red = 6 ;
  ABVAR 2 green = 5;
  ABVAR 3 blue = 9 ;
  turn off();
}
void loop()
{
  minus blue();
  minus red();
  minus green();
}
```

```
void turn_off()
{
  ardublockDigitalWrite( ABVAR 1 red, LOW);
  \overline{\phantom{a}}ardublockDigitalWrite(ABVAR<sup>-2-</sup>green, LOW);
  __ardublockDigitalWrite(_ABVAR_3_blue, LOW);
}
void minus_red()
{
  for (ABVAR 4 i= 1; ABVAR 4 i<= ( 255 ); ABVAR 4 i++ )
  {
    analogWrite(ABVAR 1 red, (255 - ABVAR 4 i));
    analogWrite(ABVAR<sup>2</sup>green, ABVAR<sup>4</sup>i);
    analogWrite(ABVAR<sup>3</sup>blue, ABVAR<sup>4</sup>i);
     delay( 15 );
  }
}
void minus_green()
{
  for (ABVAR 4 i= 1; ABVAR 4 i<= ( 255 ); ABVAR 4 i++ )
  {
    analogWrite( ABVAR 1 red , ABVAR 4 i);
    analogWrite(ABVAR<sup>2</sup>green, (255 - ABVAR 4 i ));
    analogWrite(ABVAR<sup>3</sup>blue, ABVAR 4\overline{1});
    delay (15):
  }
}
void minus_blue()
{
  for (ABVAR 4 i= 1; ABVAR 4 i\leq (255 ); ABVAR 4 i++ )
  {
    analogWrite(ABVAR 1 red , ABVAR 4 i);
    analogWrite( ABVAR 2 green , ABVAR 4 i);
    analogWrite(ABVAR<sup>3</sup>blue, (255 - ABVAR 4 i));
     delay( 15 );
  }
}
```
# **11 Řízení jasu LED potenciometrem**

Znázorněné schéma představuje klasické analogové zapojení potenciometru připojeného ke zdroji napětí 5V. K ovládání LED není potřeba žádný kód, stačí, aby byla deska Arduino připojena ke zdroji napětí. Proč se dioda začne v tomto případě rozsvěcet až zhruba od poloviny rozsahu potenciometru?

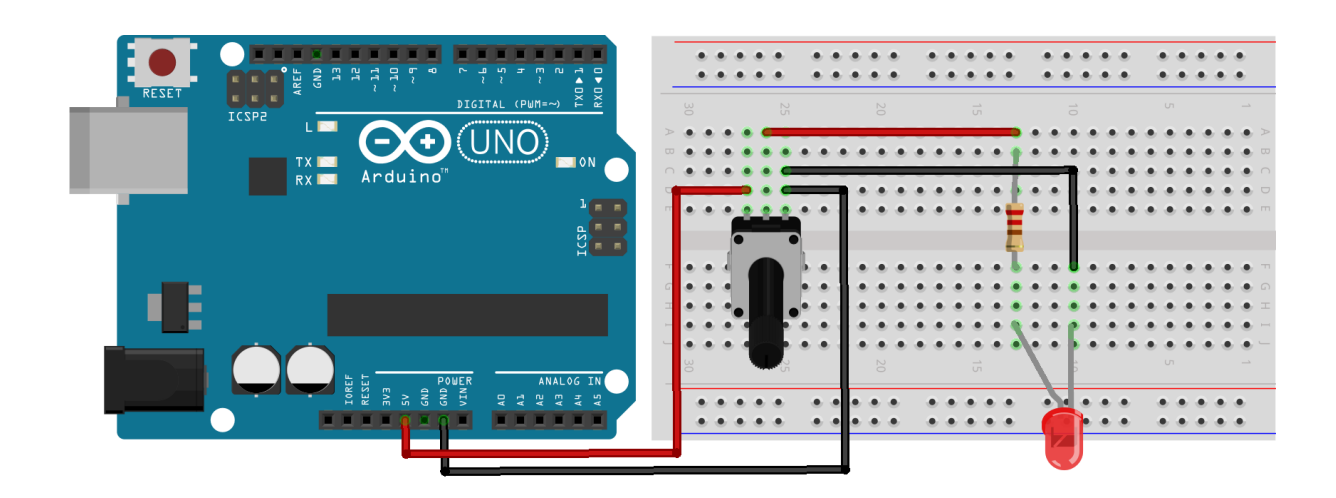

### **Tip:**

Zapojte obdobným způsobem RGB diodu tak, aby každá anoda byla řízena jedním potenciometrem. Otáčením jednotlivých potenciometrů můžete analogově nastavovat výslednou barvu diody. Jaké jsou výhody a nevýhody tohoto řešení v porovnání se zapojením 09?

# **12 Řízení jasu LED potenciometrem II**

V tomto zapojení vyčítáme pomocí analogového pinu A2 hodnotu napětí na jezdci potenciometru a podle ní řídíme hodnotu digitálního pinu 11, který napájí diodu prostřednictvím technologie PWM. Program má za úkol pouze převést hodnotu z A2 (0 – 1023) na hodnotu na digitálním výstupu 11 (0 – 255). Na rozdíl od předchozího příkladu tak řídíme jas LED v celém rozsahu otáčení potenciometru.

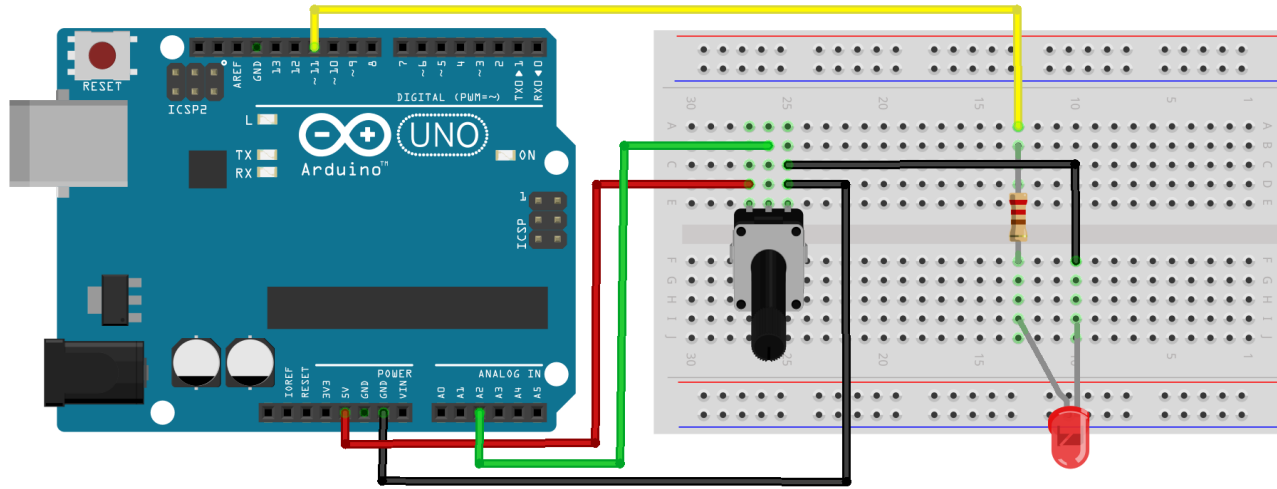

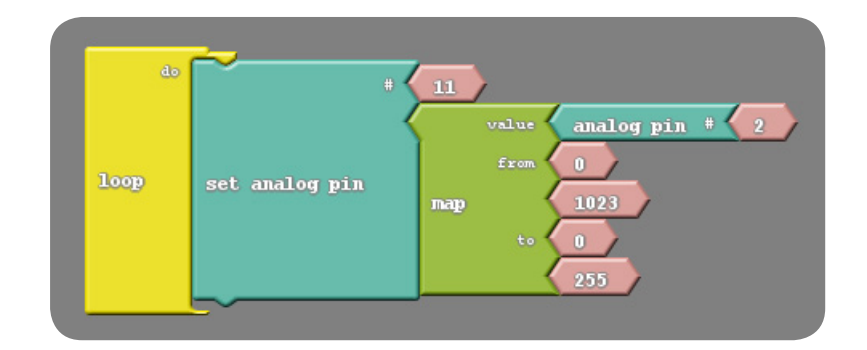

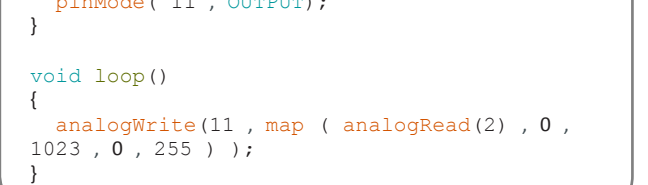

Pokuste se naprogramovat blikající LED, jejíž rychlost blikání bude nastavována polohou potenciometru.

**Tip:**

void setup()

 $p \cdot \frac{1}{2}$  ,  $p \cdot \frac{1}{2}$  ,  $p \cdot \frac{1}{2}$  ,  $p \cdot \frac{1}{2}$  ,  $p \cdot \frac{1}{2}$  ,  $p \cdot \frac{1}{2}$  ,  $p \cdot \frac{1}{2}$ 

{

## **13 Odhad vzdálenosti**

Odhadnete správně vzdálenost? Po zapojení a naprogramování je funkce následující: Když stisknu tlačítko a budu vzdálen(a) 15 – 20 cm, rozsvítí se zelená LED, jinak červená.

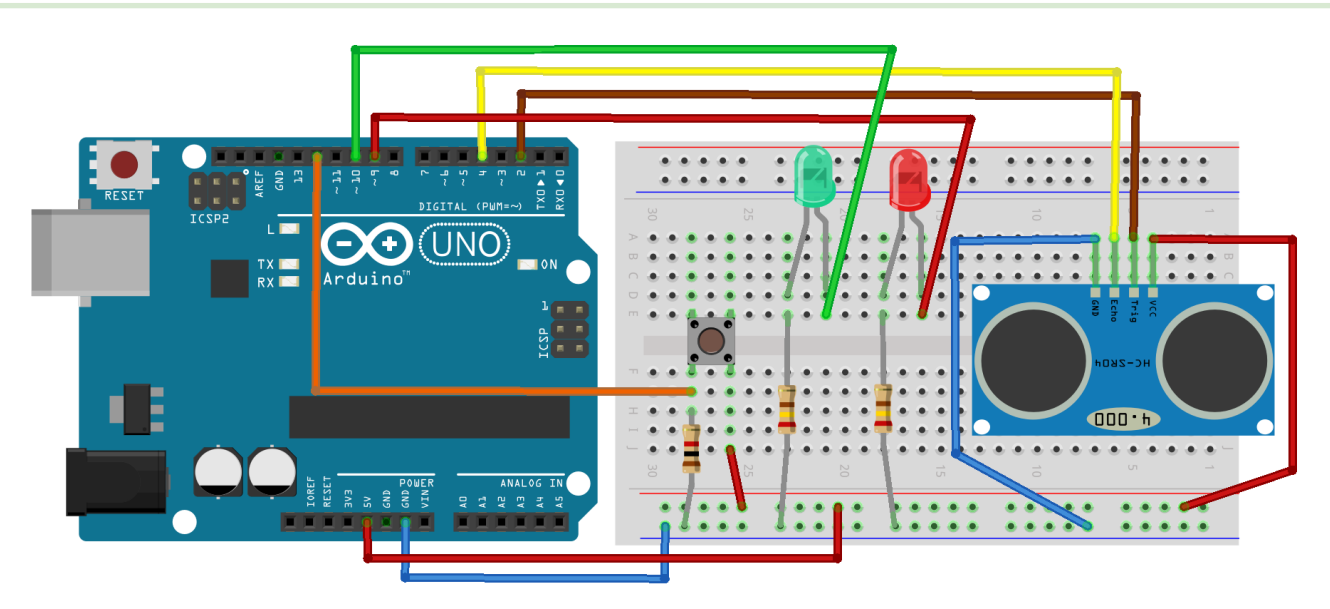

#### **Tip:**

1) Pro přesnější měření nedávejte před ultrazvukové čidlo pouze ruku, ale nějaký větší plochý předmět (např. postavený penál, kus kartonu, ap.).

2) Zkuste upravit zdrojový kód (je na další stránce) pro různé vzdálenosti.

### **13 Odhad vzdálenosti**

Řešení na úrovni programového kódu.

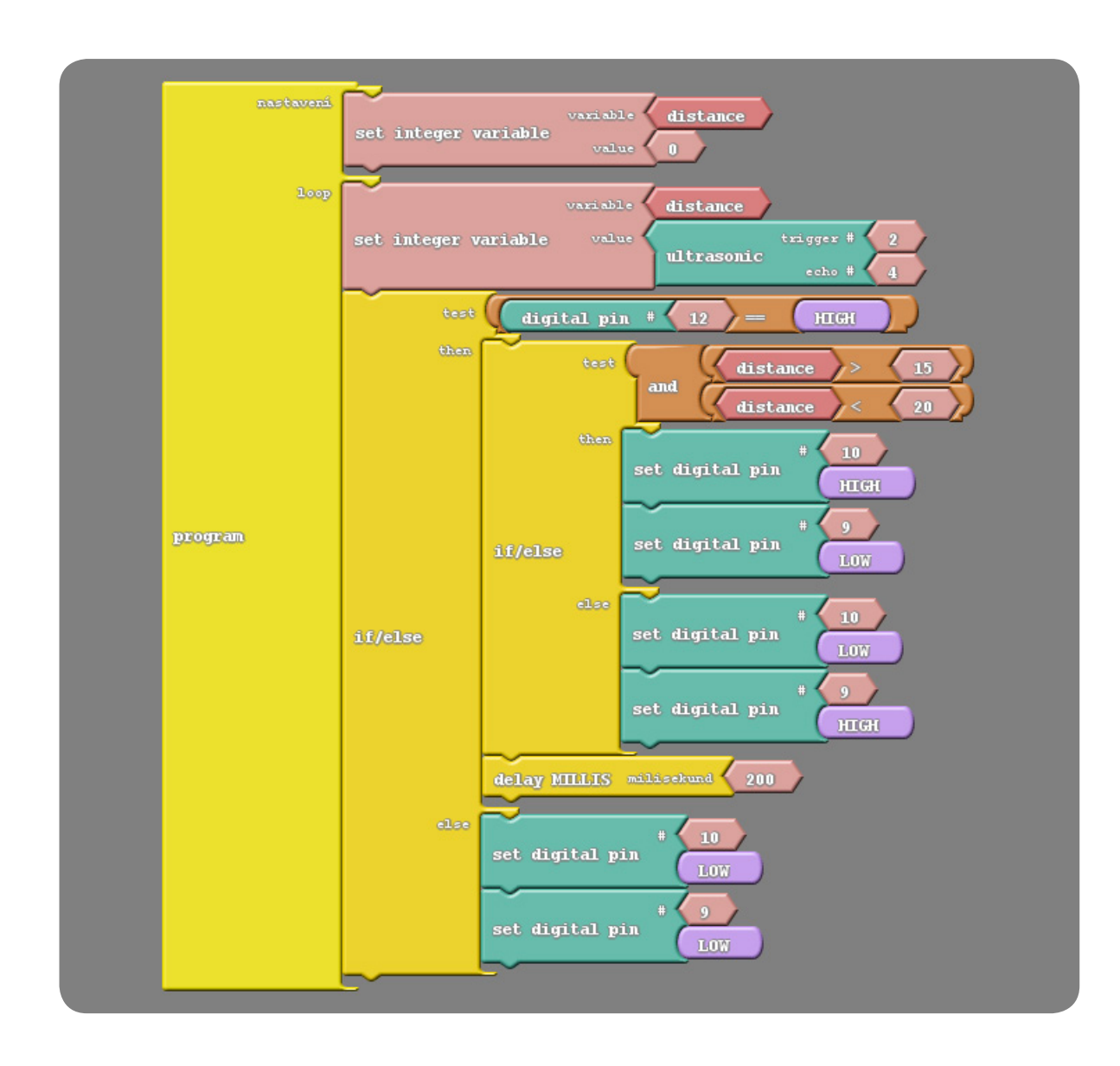

```
int ABVAR 1 distance = 0;
                                             int ardublockUltrasonicSensorCodeAutoGeneratedReturnCM(int trigPin, int echoPin)
                                             {
                                               long duration;
                                               pinMode(trigPin, OUTPUT);
                                               pinMode(echoPin, INPUT);
                                               digitalWrite(trigPin, LOW);
                                               delayMicroseconds(2);
                                               digitalWrite(trigPin, HIGH);
                                               delayMicroseconds(20);
                                               digitalWrite(trigPin, LOW);
                                               duration = pulseIn(echoPin, HIGH);duration = duration / 59;
                                               if ((duration < 2) || (duration > 300)) return false;
                                               return duration;
                                            }
                                             void setup()
                                            {
                                              pinMode( 12 , INPUT);
                                               digitalWrite( 2 , LOW );
                                              pinMode( 10 , OUTPUT);
                                              pinMode( 9 , OUTPUT);
                                               ABVAR 1 distance = 0 ;
                                             }
                                             void loop()
                                            {
                                               ABVAR 1 distance = ardublockUltrasonicSensorCodeAutoGeneratedReturnCM( 2, 4 ) ;
                                               if ((\overline{dipitalRead}(12)) == (HIGH)){
                                                if (( ( ABVAR 1 distance ) > ( 15 ) ) && ( ( ABVAR 1 distance ) < ( 20 ) ) ))
                                                 {
                                                   digitalWrite( 10 , HIGH );
                                                    digitalWrite( 9 , LOW );
                                                 }
                                                 else
                                              \{digitalWrite( 10 , LOW );
                                                   digitalWrite( 9, HIGH );
                                               }
                                                  delay( 200 );
                                              }
                                              else
                                              {
                                                 digitalWrite( 10 , LOW );
                                                  digitalWrite( 9 , LOW );
                                               }
                                             }
13 Odhad vzdálenosti
(vlastní kód generovaný
 ArduBlockem)
```
# **Několik dalších námětů na samostatnou činnost**

- U zapojení 03 naprogramujte tlačítko tak, aby fungovalo jako vypínač při jednom stisknutí se dioda rozsvítí, při dalším zhasne. (nápověda: aktuální stav zapnuto/vypnuto si uložte do proměnné)
- U zapojení 05 se matematickou úpravou vyčítaných hodnot v programu pokuste nakalibrovat fotorezistor tak, aby se v sériovém monitoru zobrazovala přibližná hodnota osvětlení v luxech. Pro kalibraci můžete použít například mobilní telefon s vhodnou aplikací obsahující luxmetr.
- U zapojení 06 se pokuste podobným způsobem nakalibrovat termistor tak, aby zobrazoval v sériovém monitoru teplotu ve °C.
- Když se přiblížím na méně než 50 cm, rozsvítí se dioda (využijte zkušenosti ze zapojení 07 a 13).
- Když se přiblížím na méně než 30 cm, spustí se zvukový alarm (využijte zkušenosti ze zapojení 04 a 07).
- Když se přiblížím na méně než 10 cm, zavře se závora ovládaná servem (využijte zkušenosti ze zapojení 07 a 08).
- Když se teplota dostane nad určitou hodnotu, spustí ze zvukový alarm (využijte zkušenosti ze zapojení 04 a 06).
- Když osvětlení poklesne pod určitou hodnotu, začnou střídavě blikat dvě diody (využijte zkušenosti ze zapojení 01 a 05).
- Když se budu rukou přibližovat k ultrazvukovému čidlu, bude se příslušně měnit výška tónu bzučáku (využijte zkušenosti ze zapojení 06 a 07).
- Světelný had tvořený pěti LED řízený potenciometrem, vzdáleností od ultrazvukového čidla, teplotou...
- Servo ovládané termistorem ručičkový teploměr.
- Změna barvy RGB LED v závislosti na teplotě barevný teploměr.
- Ovládání natočení serva pomocí potenciometru model dálkového ovládání.
- Jas LED v závislosti na velikosti osvětlení fotorezistoru model regulace podsvícení displeje.

### **ARDUINO – VÝUKOVÉ KARTY**

Seznam potřebných součástek odpovídá obsahu DYI Arduino sady dostupné na stránkách časopisu e-Mole (Výuková a experimentální Arduino sada).

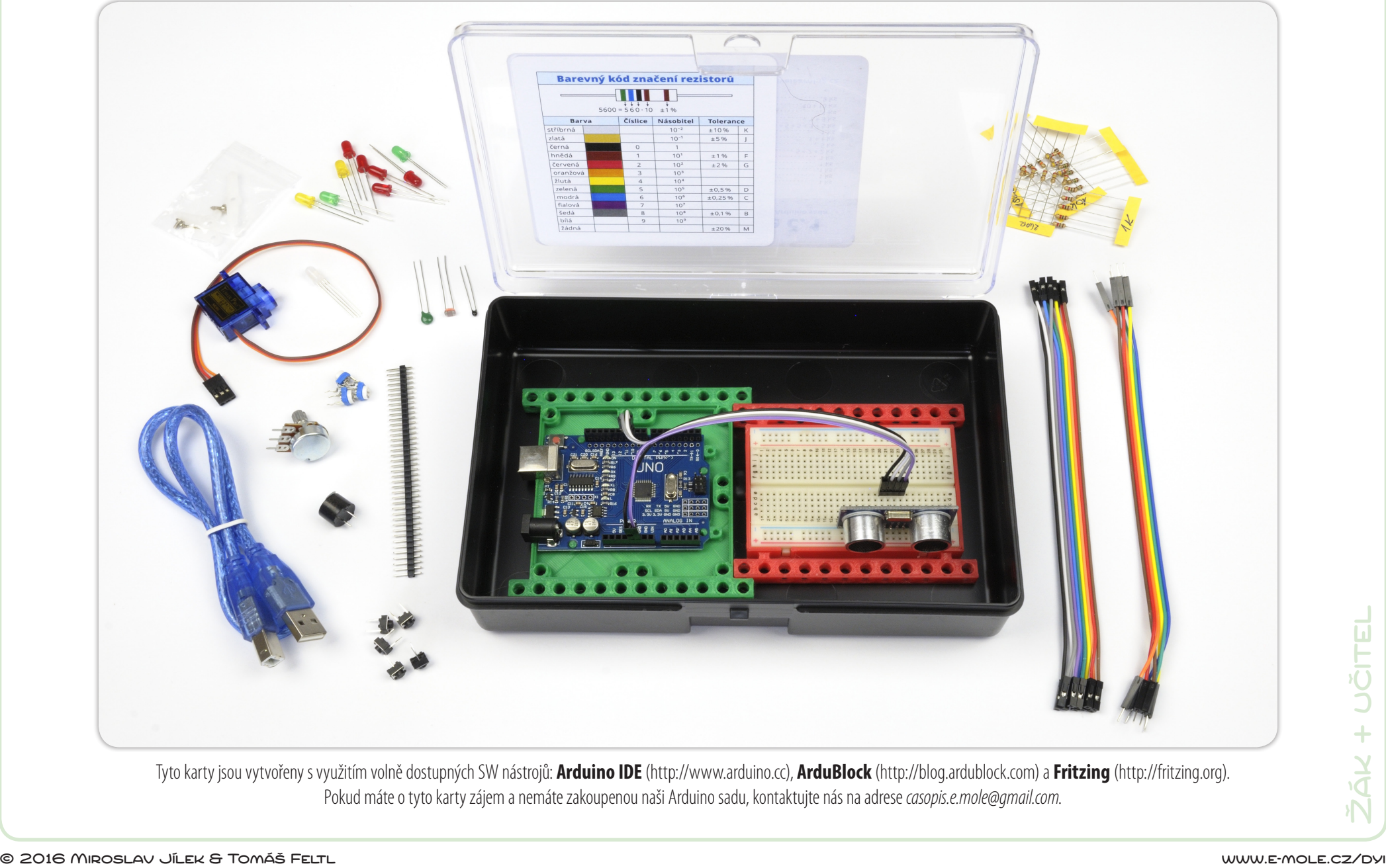

Tyto karty jsou vytvořeny s využitím volně dostupných SW nástrojů: **Arduino IDE** (http://www.arduino.cc), **ArduBlock** (http://blog.ardublock.com) a **Fritzing** (http://fritzing.org). Pokud máte o tyto karty zájem a nemáte zakoupenou naši Arduino sadu, kontaktujte nás na adrese *casopis.e.mole@gmail.com*.